# Ferramenta de Visualização de Dados do Censo da Educação Superior do INEP

## Guilherme Tomaselli Borchardt $^1,$  Maria Teresa Silva Santos $^1,$ Luciana Bolan Frigo<sup>2</sup>, Isabela Gasparini<sup>1</sup>

 $1$ Departamento de Ciência da Computação – Universidade do Estado de Santa Catarina (UDESC) – Joinville – SC – Brasil

 $2$  Departamento de Computação – Universidade Federal de Santa Catarina (UFSC) – Ararangua – SC – Brasil ´

{guilherme.borchardt,maria.santos2805}@edu.udesc.br,

luciana.frigo@ufsc.br, isabela.gasparini@udesc.br

*Abstract. Educational data from Brazilian higher education are made available by INEP in CSV format, but their large volume makes the search for information onerous. In order to assist in this search and bring an understanding of the data, the tool that is still under development is presented. For its construction and foundation, a survey of related works on visualization tools was carried out. In the usability scenarios, the advantages and ease of visualization, interpretation and their contributions are observed. As future work, improvements are proposed in terms of usability and number of graphical information presented, in addition to evaluation with the user for effective improvement of the tool.*

*Resumo. Os dados educacionais do ensino superior brasileiro sao disponibi- ˜ lizados pelo INEP em formato CSV, porem seu grande volume torna a busca ´ por informac¸oes onerosa. Visando auxiliar nessa busca e trazer um enten- ˜ dimento sobre os dados, apresenta-se a ferramenta que segue em desenvolvimento. Para sua construção e fundamentação realizou-se um levantamento de trabalhos relacionados sobre ferramentas de visualização. Nos cenários de uso, observam-se as vantagens e facilidades na visualização, interpretação e suas contribuições. Como trabalhos futuros propõe-se melhorias nos quesitos de usabilidade e numero de informac¸ ´ oes gr ˜ aficas apresentadas, al ´ em de avaliac¸ ´ ao˜ com o usuario para efetivo aperfeic¸oamento da ferramenta. ´*

#### 1. Introdução

Análises e visualizações acerca de dados educacionais, em uma esfera pública, possuem relevância social, levando em consideração aspectos de impacto tanto em políticas públicas, investimentos e comoção popular. A educação superior brasileira é uma grande geradora de dados, visualizá-los e correlacioná-los de forma clara e rápida que ilustram e destacam aspectos de relevância, especialmente para usuários que não fazem parte do campo da informatica, para [Marx 2013], continua sendo um desafio complexo. ´

No Brasil, a entidade responsável por fornecer e iniciar pesquisas, estudos e avaliações sobre o sistema de educação é o Instituto Nacional de Estudos e Pesquisas Educacionais Anísio Teixeira (INEP). A partir de dados educacionais disponibilizados trazem análises sobre a Educação Superior.

Com a enorme quantidade de dados que são gerados diariamente, os dados abertos se tornaram cada vez mais comuns em nossas vidas, sendo assim um desafio democratizar as visualizações e realizar análises sobre tais informações. Segundo [Macedo et al. 2020] a exploração dos dados abertos ainda é uma tarefa difícil para boa parte da população, muito em função do formato em que são publicados nos portais do governo, sendo geralmente disponibilizados em forma de tabelas contendo grandes volumes de dados.

O presente trabalho utiliza os dados da educação superior gerados pelo INEP, tendo em vista a dificuldade de interpretação e entendimento dos dados disponibilizados, apresenta-se então a proposta e implementação de uma ferramenta<sup>1</sup> de visualização, em formato *web* e *open source*, onde o usuário é livre para selecionar quais universidades deseja obter informações e recebe como retorno gráficos comparativos de idade, gênero, cor/raça e situação acadêmica de estudantes e professores. Vale salientar que todas as classificações e palavras utilizadas para a criação dos filtros e gráficos vem diretamente do banco de dados, logo, as variáveis mostradas são feminino e masculino, bem como as variáveis de cor/raça e formas de ingresso.

Este artigo esta estruturado como segue, para abordagem dos conceitos iniciais, ´ a seção 2 apresenta os fundamentos da visualização de dados gerais, dados educacionais e as informações a serem extraídas do dado. Na seção 3 expõe alguns trabalhos que se relacionam com o tema proposto. Na secão 4 apresenta-se a ferramenta proposta em desenvolvimento, bem como as ferramentas tecnológicas auxiliares empregadas e os tratamentos sofridos pelos dados educacionais. A seção 5 discorre os resultados esperados para a pesquisa e os trabalhos futuros e por fim, na secão 6 são relatadas as considerações finais.

## 2. Fundamentos

Os dados analisados provindos do INEP, utilizam-se também de outra base de dados, o Cadastro Nacional de Cursos e Instituições de Educação Superior, disponíveis no e-MEC<sup>2</sup>, que armazena os códigos dos cursos e das respectivas instituições. Para tornar a ferramenta mais usual, fez-se um cruzamento de dados, onde o que fica visível na ferramenta  $\acute{\text{e}}$  o nome das instituições e o nome dos cursos, não apenas os códigos, o que dificultaria o processo de busca. Por sua vez, a ferramenta também disponibiliza a opcão de campos editáveis, onde a busca funciona através destes códigos, o que é melhor apresentado na secão 4.1.

A ferramenta proposta realiza a apresentação de análises gráficas no contexto da educação superior, ressaltando a diferenciação entre os gêneros, tendo em vista a grande desigualdade entre a presença masculina e feminina, principalmente nos cursos de exatas. Segundo os dados do INEP de 2013, os cursos das áreas das exatas no Brasil são predominantemente mais procurados e frequentados por homens. Entre todos os cursos dessa área do conhecimento, é observado especialmente que o curso de Ciência da Computação chega a ter cerca 79,9% de participação masculina, enquanto as mulheres representam uma parcela mínima no curso [Lima 2013].

<sup>1</sup>https://github.com/guitomaselli07/Analisador Educacao Superior 2019

<sup>2</sup>https://emec.mec.gov.br/

Para a construção dos gráficos atualmente presentes na ferramenta proposta, utilizou-se dos princípios do Design Universal, termo utilizado pela primeira vez na década de noventa pelo arquiteto americano Ronald Mace [Story et al. 2002], possibilitando maior abrangência na identificação e visualização dos conteúdos apresentados. Para isso, todos os gráficos utilizaram-se das cores complementares, além da adição de diferentes texturas para a visualização das informações em preto e branco.

Ter acesso a tais dados permite a avaliação real sobre a educação brasileira, diminuindo a distância do usuário com as universidades, mostrando um panorama geral de quem as frequenta e de seus professores. Amenizando também a dificuldade de interpretação sobre grandes planilhas, pois segunda [Macedo et al. 2020] existe uma grande diversidade de formatos de visualização e as gráficas são fortemente recomendadas para esse tipo de situação.

## 3. Trabalhos Relacionados

Uma série de ferramentas para visualização de dados com cunho social são observadas na literatura, uma delas foi a proposta de ferramenta de visualização de dados abertos do portal de transparência da câmara dos vereadores de Florianópolis em [Santos et al. 2021]. As autoras propõem, a partir de dados expostos em formato de PDF, toda a conversão e processo para transformar tabelas descritivas em um *dashboard* interativo com o retorno de gráficos e informações.

Em um contexto educacional, levando em conta o desafio da evasão escolar, formas computacionais de identificar possíveis estudantes que tendem a evadir, possibilitam às Instituições de Ensino Superior (IES) a reverter tal situação. Dessa forma, os autores [Barros et al. 2017] apresentaram estudos sobre como ferramentas de visualização aliadas a técnicas estatísticas e de aprendizagem de máquina, podem influenciar na interpretação dos resultados obtidos. Para isso, os autores analisaram os dados educacionais pertencentes aos cursos de Licenciatura em Espanhol e Técnico de Segurança do Trabalho do Instituto Federal do Rio Grande do Norte, durante o período dos anos de 2008 até 2016.

Em uma situação de aplicabilidade distinta a proposta no presente artigo, [Zoppi et al. 2021] apresenta uma ferramenta web (MiBiOmics) *Open Access* de visualização de grandes dados relevantes para a área da biologia para uma análise integrativa e que gera novos *insights* para seus usuarios. Para [Zoppi et al. 2021] o maior ´ desafio na construção da ferramenta foi a diversidade técnica das formas de visualização e interpretação dos dados. Além disso, também aponta que muitas ferramentas de visualização não são acessíveis a seus usuários, neste caso os biólogos, que não possuem habilidades de programação de computadores. Como resultados, a equipe de pesquisadores apresenta a aplicação web que facilita a visualização, exploração, integração e análise de dados.

Como panorama geral do tema, encontra-se na literatura o mapeamento sistemático sobre os dados abertos educacionais do Brasil, onde os autores [Ferreira et al. 2021] analisaram as quantidades de bases de dados abertas utilizadas entre os anos de 2010 até 2021, e com isso puderam concluir diversos aspectos relevantes, como quais foram as bases mais requisitadas, até discussões sobre a necessidade de mais investimentos em ferramentas ou produtos voltados a entrega de melhores visualizações sobre os dados educacionais para gestores, professores e comunidade como um todo. Evidenciando assim a importância do desenvolvimento de mais soluções como a ferramenta proposta neste artigo.

## 4. Ferramenta Proposta

Utilizando os dados do INEP referentes ao Censo da Educação Superior de 2019, a ferramenta realiza a leitura, análise e apresentações gráficas sobre os dados, sempre priorizando as análises entre os gêneros. Além disso, a aplicação possibilita ao usuário, escolher diversos filtros para realizar as pesquisas, como escolher entre estudantes ou professores, especificar qual instituição de ensino, curso e também quais análises deseja gerar.

Como já foi citado anteriormente, um dos propósitos para o desenvolvimento da ferramenta é a democratização das informações sobre os dados da educação superior brasileira, levando em consideração que para realizar tal tarefa, boa parte da população pode apresentar certas dificuldades, principalmente em função dos códigos que são apresentados nas bases de dados, os quais são explicados no dicionário de variáveis disponibilizado pelo INEP, como o exemplo da variável TP\_SEXO que pode assumir apenas um valor, onde *1* representa os estudantes do sexo feminino, *2* os estudantes do sexo masculino ou *nulo*, onde o valor não foi informado.

## 4.1. Documentação do Instituto Nacional de Estudos e Pesquisas Educacionais Anísio Teixeira (INEP)

No site do INEP é possível encontrar diversas bases de dados abertas ao público, sendo que uma delas é o Censo da Educação Superior que é divulgado todos os anos. Entre todos os Censos já divulgados, para a construção das análises presentes na ferramenta proposta, utiliza-se os dados do ano de 2019, com o intuito de analisar os dados mais recentes divulgados sobre a educação superior brasileira.

Dentre os arquivos presentes no documento dos microdados da educação superior de 2019, utilizam-se para realização das análises os seguintes arquivos do INEP: SUP\_ALUNO\_2019 e SUP\_DOCENTE\_2019. O primeiro arquivo é composto por 12.350.832 linhas e 112 colunas que são referentes aos dados dos estudantes. Já o segundo, aos dados dos professores e é composto por 399.428 linhas e 41 colunas. Por se tratar de grandes conjuntos de dados, fez-se uma limpeza nas bases, sendo inicialmente escolhidas apenas as variáveis apresentadas na Tabela 1 para as construções gráficas da ferramenta.

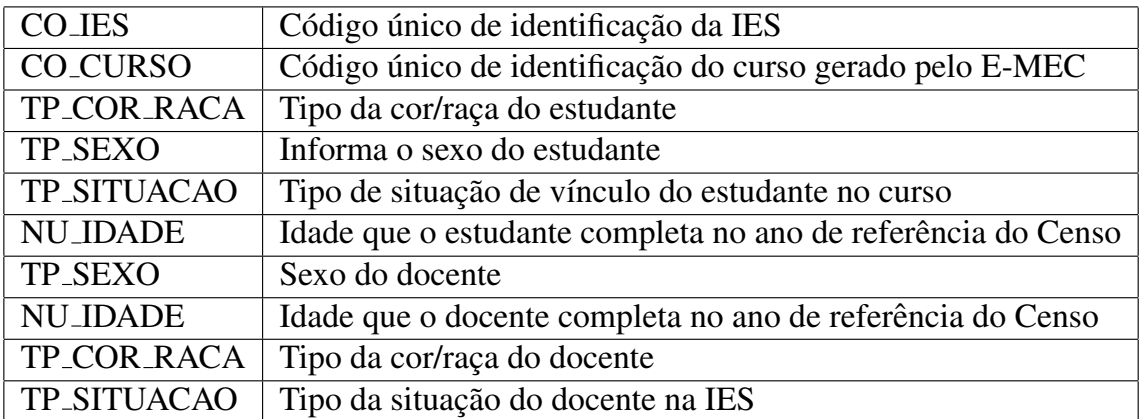

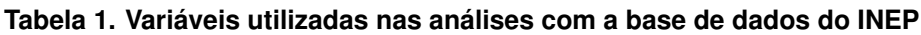

Para o desenvolvimento da ferramenta, utilizou-se como ambiente de desenvolvimento o *Visual Studio Code*<sup>3</sup>, com o uso da linguagem de programação *Python* 3<sup>4</sup> além das seguintes três bibliotecas que são disponibilizadas pela própria linguagem: A primeira biblioteca foi o Pandas<sup>5</sup>, utilizada para realizar a leitura e as análises dos dados, a segunda foi o *Matplotlib*<sup>6</sup>, que fez a construção e as plotagens gráficas, e por fim, a Pillow <sup>7</sup>, que foi utilizada para carregar as imagens presentes na página de ajuda. Além de todas as bibliotecas, utilizou-se o *framework Streamlit*<sup>8</sup> , que permitiu o desenvolvimento de toda a interface grafica e o upload para um servidor online, assim disponibilizando a ferramenta ´ para todos.

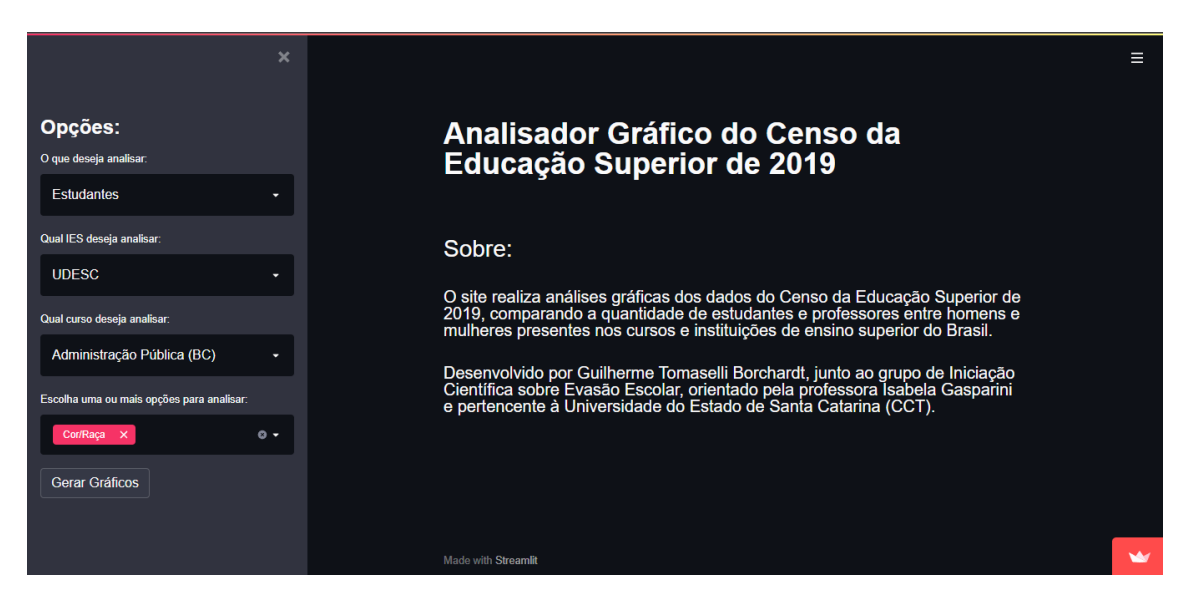

**Figura 1. Pagina Inicial da Ferramenta Proposta ´**

A Figura 1 apresenta a página inicial da ferramenta. Inicialmente é apresentado no centro algumas informações relevantes, como por exemplo, de onde os dados foram retirados. Já na parte lateral esquerda da página, encontram-se os campos de pesquisas utilizados para a escolha de análise entre professores e estudantes, instituição de ensino, cursos e as análises que podem ser realizadas (gráficos de barras sobre cor/raça, idades e situações).

Caso o usuário escolha a opção "Outra", que está presente na caixa de seleção "Qual instituição deseja analisar", a ferramenta habilita o campo descritivo, onde o usuário pode inserir os dados referentes a determinada instituição de ensino e curso que deseja analisar, neste caso, a ferramenta apresenta o botão "Ajuda", o qual mostrará um passo a passo com imagens para auxiliar os usuários caso não saiba os códigos solicitados para executar a pesquisa.

A ferramenta proposta apresenta-se em fase de desenvolvimento, desta forma

<sup>6</sup>https://matplotlib.org/

<sup>3</sup>https://code.visualstudio.com/

<sup>4</sup>https://www.python.org/

<sup>5</sup>https://pandas.pydata.org/

<sup>7</sup>https://python-pillow.org/

<sup>8</sup>https://streamlit.io/

ainda não possui resultados referentes a seu uso por usuários. Apesar disso, os resultados esperados são positivos, visto facilitar o uso dos dados pela população.

## 4.2. Resultados Gráficos da Ferramenta

Após o usuário selecionar as opções de análise, presentes no canto esquerdo da tela, representado pela Figura 1, a ferramenta apresentará os gráficos escolhidos pelo usuário. Sendo que os gráficos disponíveis são: número total de estudantes ou professor por cor/raça, idades e situações, sempre levando em conta a diferenciação entre os gêneros.

Nesta fase de desenvolvimento, a ferramenta ainda está limitada à escolha e geração de três tipos de gráficos. Porém, a intenção para a continuação e evolução da ferramenta, é disponibilizar aos usuários uma maior quantidade de gráficos, com o intuito de possibilitar análises mais completas sobre os números entre estudantes ou professores na educação superior brasileira.

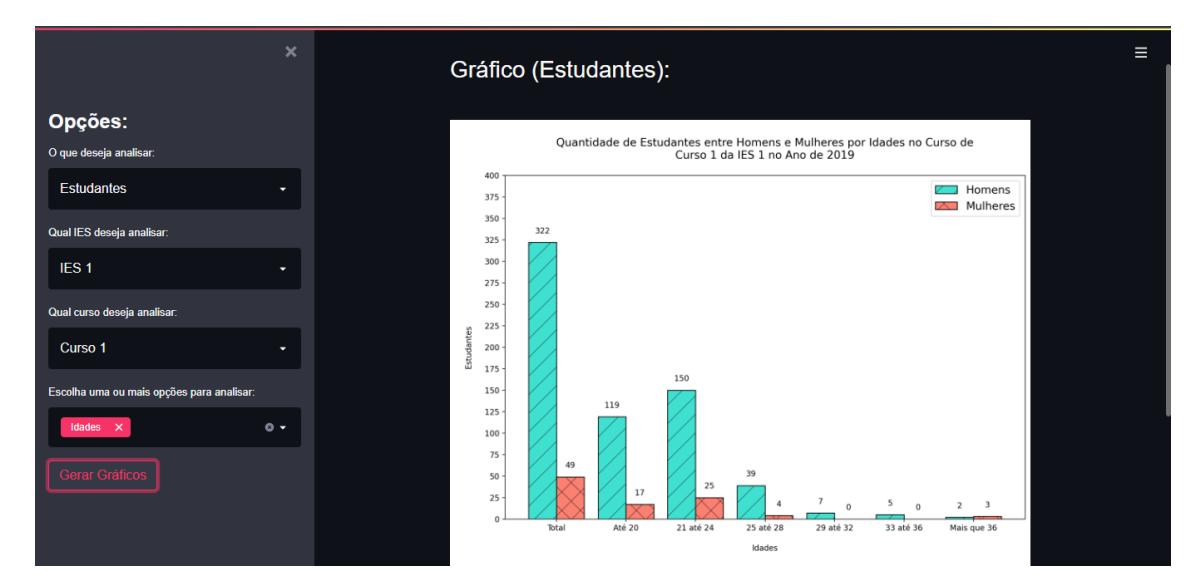

**Figura 2. Página Inicial da Ferramenta Proposta Após Clique no Botão Gerar Graficos ´**

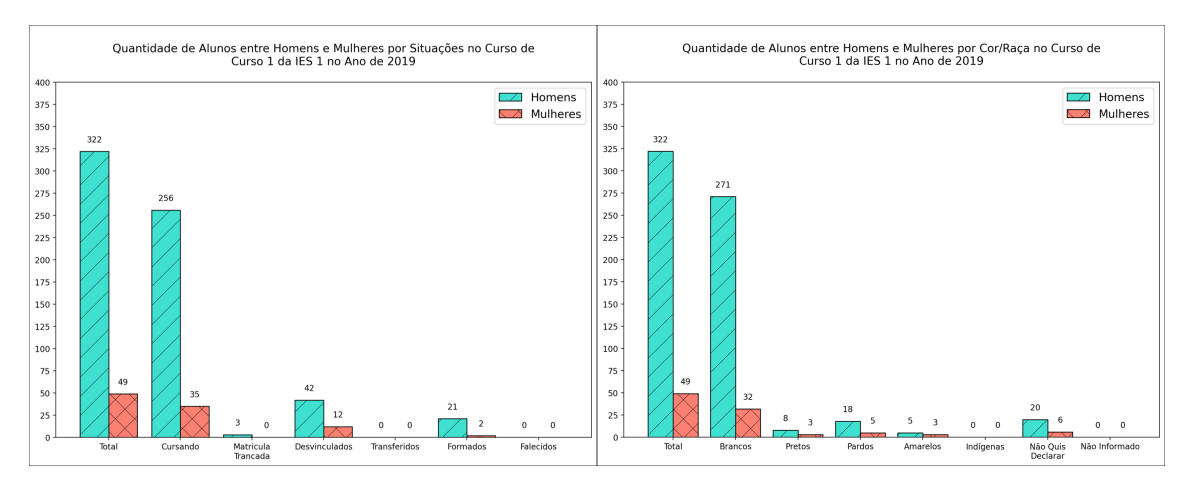

**Figura 3. Quantidade de Estudantes entre Homens e Mulheres por Situações de Curso e por Cor/Rac¸a**

As Figuras 2 e 3, são exemplos de gráficos gerados pela ferramenta. Na Figura 2 é possível observar a ferramenta em uso, onde o usuário inseriu as opções de análise, assim retornando como resultado o gráfico sobre as faixas etárias dos estudantes de uma determinada instituição de ensino e curso. Já a Figura 3 mostra as outras duas possibilidades gráficas, que são sobre o número de estudantes por situações e cor/raça.

## 5. Considerações Finais e Trabalhos Futuros

Apresentou-se uma discussão sobre as dificuldades de interpretação de dados em forma de tabelas contendo um grande volume de dados. Apresentou-se também alguns trabalhos da literatura correlacionados com o tema proposto e por fim a apresentação da ferramenta proposta neste trabalho. Como contribuição, a ferramenta tem como principal intenção democratizar a análise de dados por usuário sem experiência no assunto, com apenas algumas seleções e cliques, recebe uma série de análises gráficas das instituições de ensino superior e cursos desejados.

Pretende-se com a ferramenta a constante atualização nas apresentações gráficas, sua construção conta com diversas propostas futuras, como a programação de gráficos interativos, a adição de diferentes análises, a opção de gerar um relatório para a impressão e compartilhamento dos gráficos em formato PDF, inclusão de todos os anos disponibilizados pelo INEP, possibilitando assim análises mais complexas, como por exemplo, análises mais detalhadas sobre evasão escolar.

Após a conclusão de trabalhos futuros relacionados com a etapa de desenvolvimento e melhorias da ferramenta, propõe a aplicação de avaliação com os usuários para verificação de dificuldades e facilidades do uso da nova forma de apresentação dos dados, fazendo comparações com a forma de visualização em tabelas e documentos, provindas dos dados do INEP e gráficos, provindos da ferramenta proposta.

## 6. Agradecimentos

Agradecemos o apoio do Conselho Nacional de Desenvolvimento Científico e Tecnológico (CNPq) 308395/2020-4, Fundação de Amparo à Pesquisa e Inovação do Estado de Santa Catarina (FAPESC) Nº 027/2020 Apoio a Infraestrutura para Grupos de Pesquisa da UDESC TO nº 2021TR795 e Coordenação de Aperfeiçoamento de Pessoal de Nível Superior - Brasil (CAPES) - Código de Financiamento 001.

## **Referências**

- Barros, T., Silva, I., and Guedes, L. (2017). Modelagem e visualização científica de dados educacionais: estudo de caso sobre o desempenho em componentes curriculares. In *Anais dos Workshops do Congresso Brasileiro de Informática na Educação, volume 6,* page 654.
- Ferreira, L. A., Rodrigues, R. L., and de Souza, R. N. (2021). Dados abertos educacionais brasileiros: Um mapeamento sistemático da literatura. In *Anais do XXXII Simpósio Brasileiro de Informatica na Educac¸ ´ ao˜* , pages 1186–1195. SBC.
- Lima, M. P. (2013). As mulheres na ciência da computação. Revista Estudos Feministas, 21:793–816.
- Macedo, D., Barcelos, R., Bernardini, F., and Viterbo, J. (2020). Uma ferramenta para recomendação de visualização de dados governamentais abertos. In *Anais do VIII Workshop de Computação Aplicada em Governo Eletrônico*, pages 96–107. SBC.
- Marx, V. (2013). Data visualization: ambiguity as a fellow traveler. *Nature methods*, 10(7):613–615.
- Santos, M. T. S., Gasparini, I., Frigo, L. B., and Dalle Mulle, L. d. O. (2021). Ferramenta de visualização de dados abertos do portal de transparência da câmara municipal da cidade de florianópolis. In *Anais do IX Workshop de Computação Aplicada em Governo Eletrônico*, pages 71–82. SBC.
- Story, M., Mueller, J., and Montoya-Weiss, M. (2002). Evaluating the universal design performance of products. *Retrieved March*, 29:2010.
- Zoppi, J., Guillaume, J.-F., Neunlist, M., and Chaffron, S. (2021). Mibiomics: an interactive web application for multi-omics data exploration and integration. *BMC bioinformatics*, 22(1):1–14.